# **Электронные таблицы**

### Относительные и абсолютные ссылки

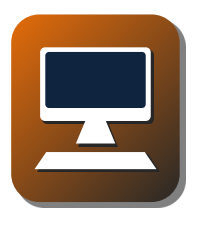

Введём любые числа в ячейки диапазона **A1:B2**, а затем формулу **=A1+B1** в ячейку **C1**:

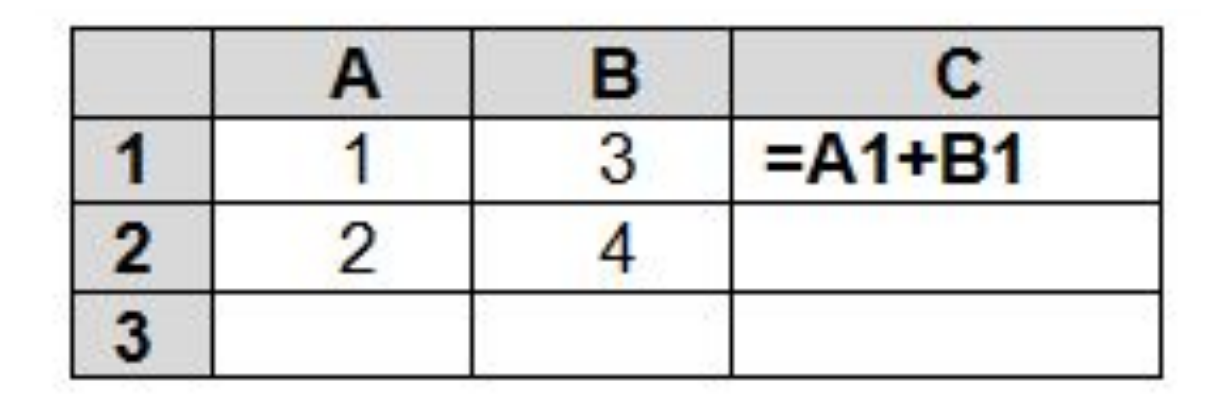

Затем скопируем формулу из ячейки **C1** в ячейку **С2**. Что произойдёт с формулой?

- При копировании формулы на одну ячейку вниз, в каждой ссылке номера строк увеличились на единицу.
- Если скопировать формулу вправо, то «увеличатся» номера столбцов:

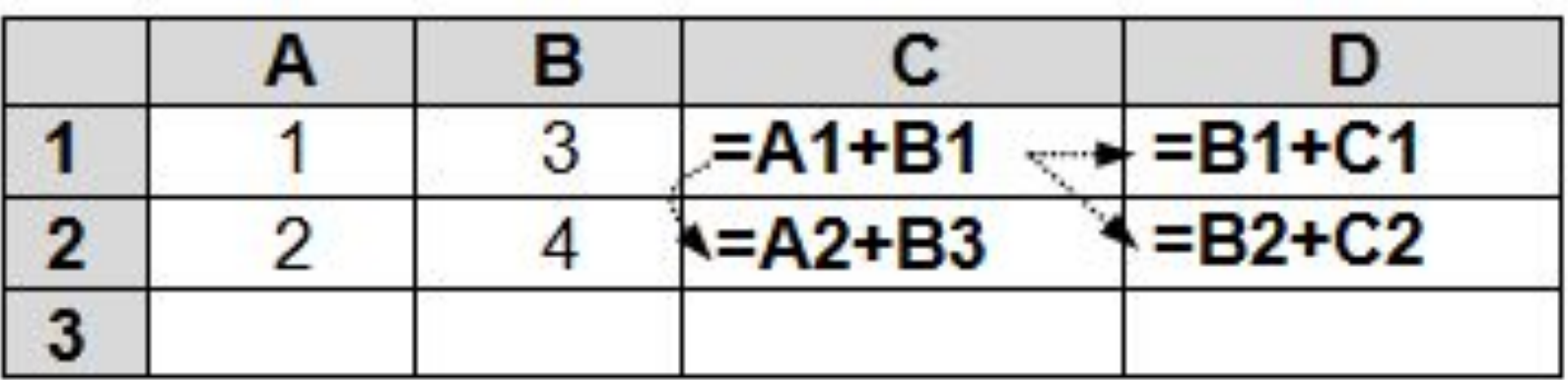

Если формула скопирована на *n* ячеек вправо и *m* ячеек вниз, во всех ссылках имена столбцов увеличиваются на *n*, а номера строк – на *m*.

**Относительная ссылка** при копировании изменяется так же, как изменяется адрес ячейки, в которой записана формула.

Другими словами, относительная ссылка «запоминает» взаимное расположение ячеек. При копировании формулы сохраняется именно эта связь ячеек между собой.

Такое изменение формул при копировании очень удобно при заполнении больших таблиц.

В двух столбцах таблицы хранятся доходы и расходы компании за первые месяцы года, и нужно подсчитать прибыль за каждый месяц:

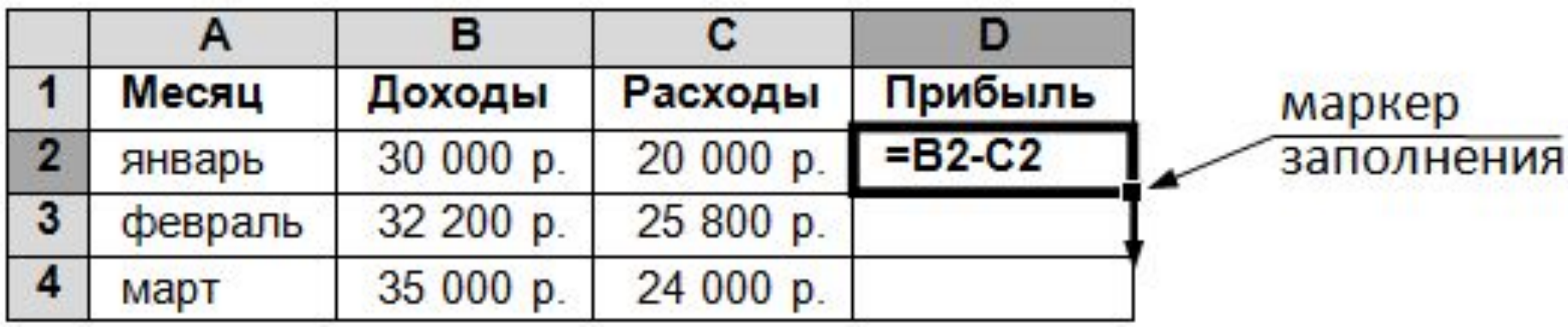

*Маркер заполнения* – черный квадратик в правом нижнем углу выделенной ячейки: если перетащить его мышью вниз, то формула из **D1** будет скопирована во все ячейки, через которые прошел указатель мыши (при этом курсор приобретает вид тонкого черного крестика).

Если выполнить двойной щелчок по маркеру заполнения, то формула будет скопирована вниз до конца данных в предыдущем столбце.

#### **Абсолютные ссылки**

Бывает нужно, чтобы при копировании ссылка не изменялась.

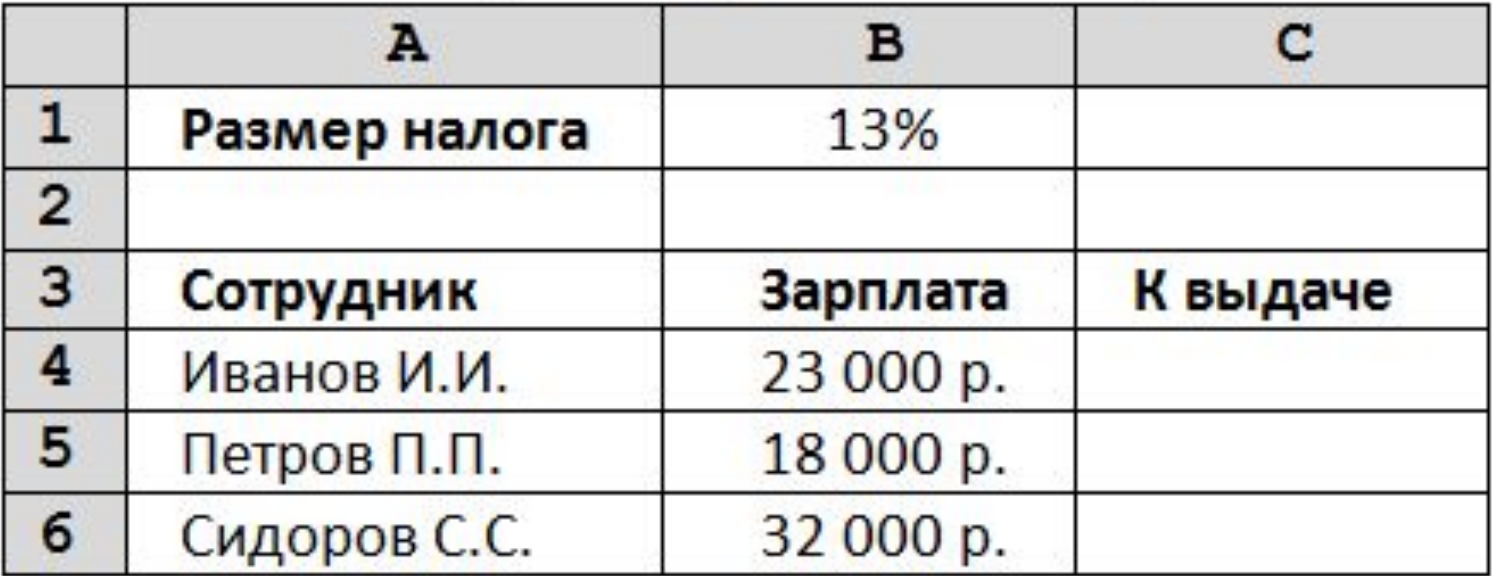

Доля зарплаты, которая выдаётся сотруднику равна **1-B1**, это значение нужно умножить на величину полной зарплаты. В ячейке **C4** должна быть записана формула **=B4\*(1-B1)**.

Нам нужно запретить изменение ссылки на **B1** при копировании. Для этого перед именем столбца и номером строки вставляют знаки «\$», так что формула в **C4** принимает вид **=B4\*(1-\$B\$1).**

**Абсолютная ссылка** при копировании не изменяется.

Для того чтобы быстро сделать ссылку в формуле абсолютной, нужно установить курсор внутри ссылки и нажать клавишу **F4** (в *Excel*) или комбинацию клавиш *Shift+F4* (в *Calc*). Также можно при выборе мышью ячейки в процессе набора формулы нажать F4.

# **Абсолютные ссылки**

При копировании ячейки, содержащей формулу, абсолютная ссылка не изменяется. При копировании формулы вдоль строк и вдоль столбцов абсолютная ссылка не корректируется.

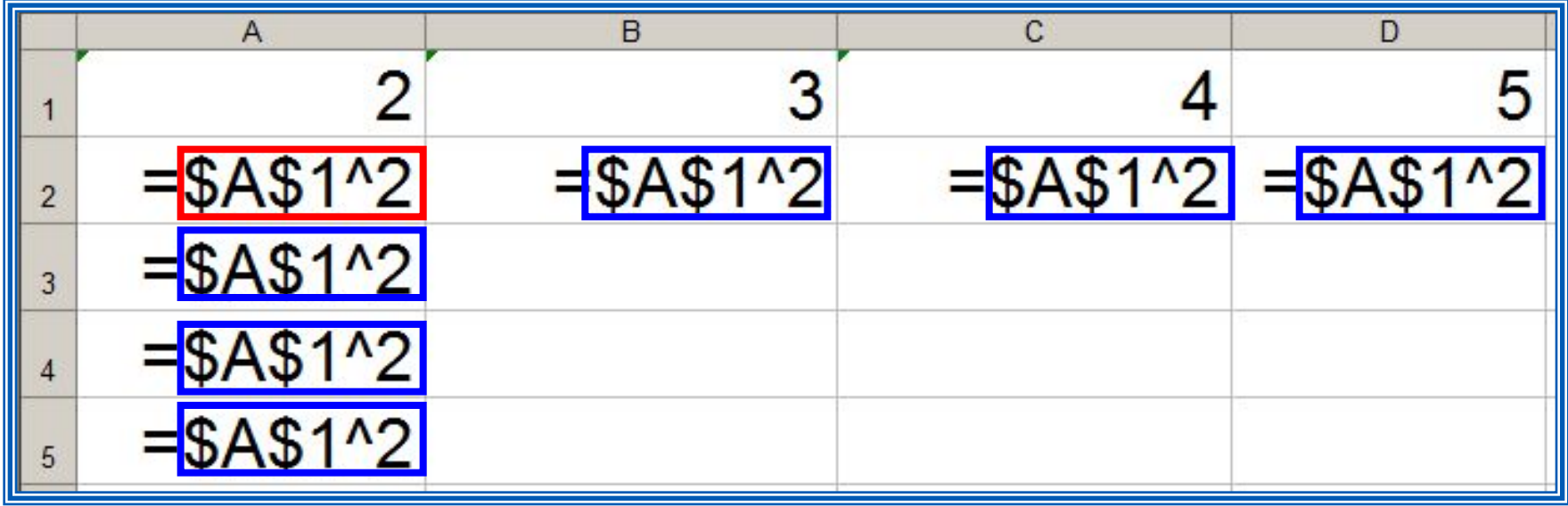

**Пример 2.** Некий гражданин открывает в банке счёт на сумму 10 000 рублей. Ему сообщили, что каждый месяц сумма вклада будет увеличиваться на 1,2%. Для того чтобы узнать возможную сумму и приращение суммы вклада через 1, 2,…, 6 месяцев, гражданин провёл следующие расчёты

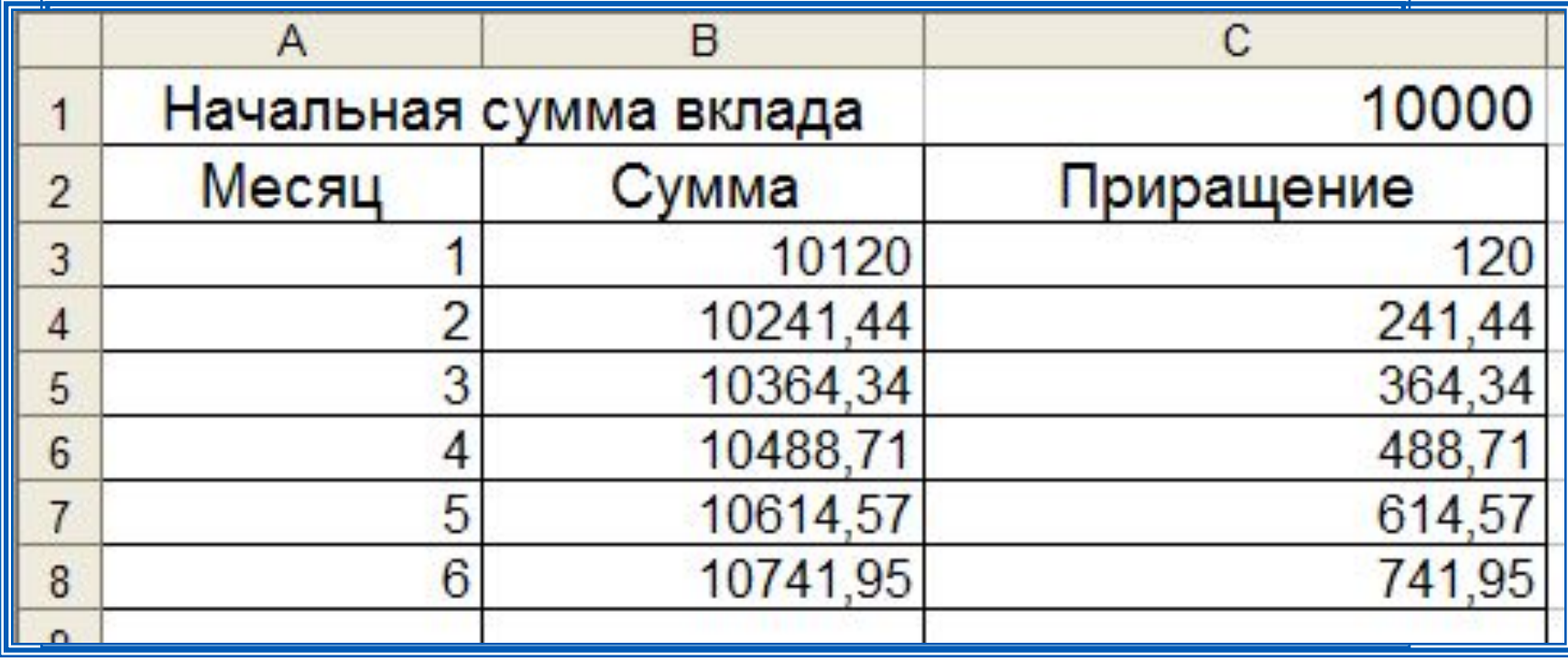

Прокомментируйте формулы в таблице.

## **Смешанные ссылки**

Смешанная ссылка содержит либо абсолютно адресуемый столбец и относительно адресуемую строку (**\$***A***1**), либо относительно адресуемый столбец и абсолютно адресуемую строку (**A\$***1*).

При копировании или заполнении формулы вдоль строк и вдоль столбцов относительная часть ссылки автоматически корректируется, а абсолютная - не корректируется.

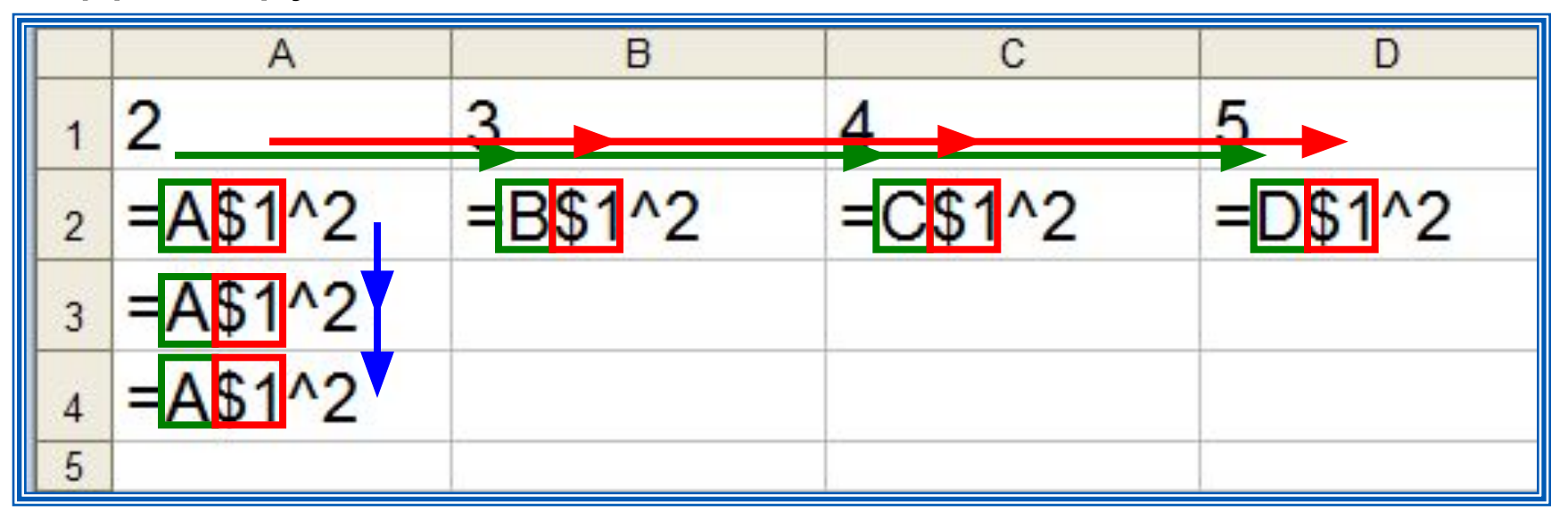

### **Пример 1**

Попробуем построить таблицу умножения 5×5:

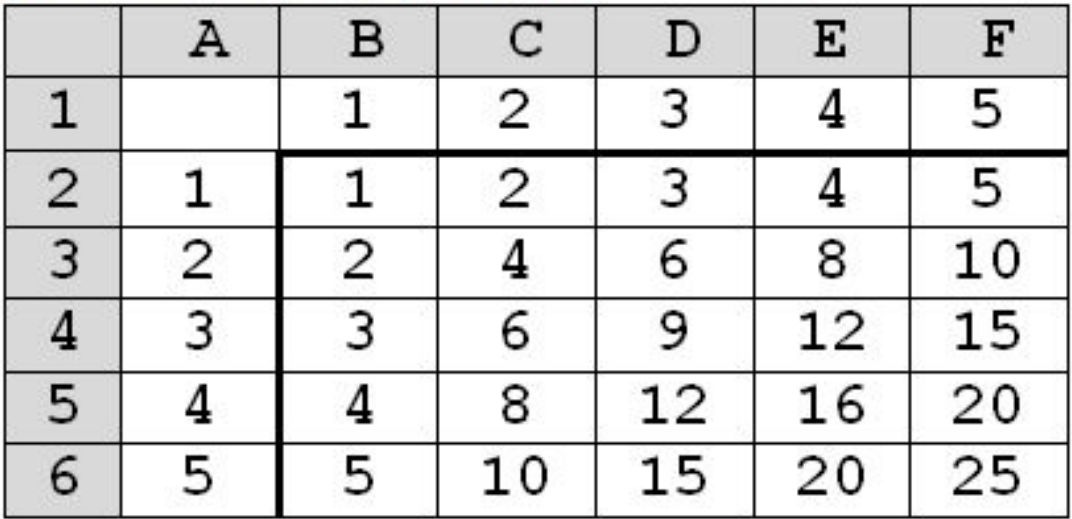

- В ячейках диапазона **B2:F6** должны быть записаны формулы.
- Попробуем записать одну формулу в ячейку **B2**, а затем скопировать её во все остальные ячейки.

#### **Смешанные ссылки**

Запишем нужные формулы для двух угловых ячеек, **B2** и **F6**. В **B2** должна быть записана формула **=A2\*B1**, а в **F6** – формула **=A6\*F1**:

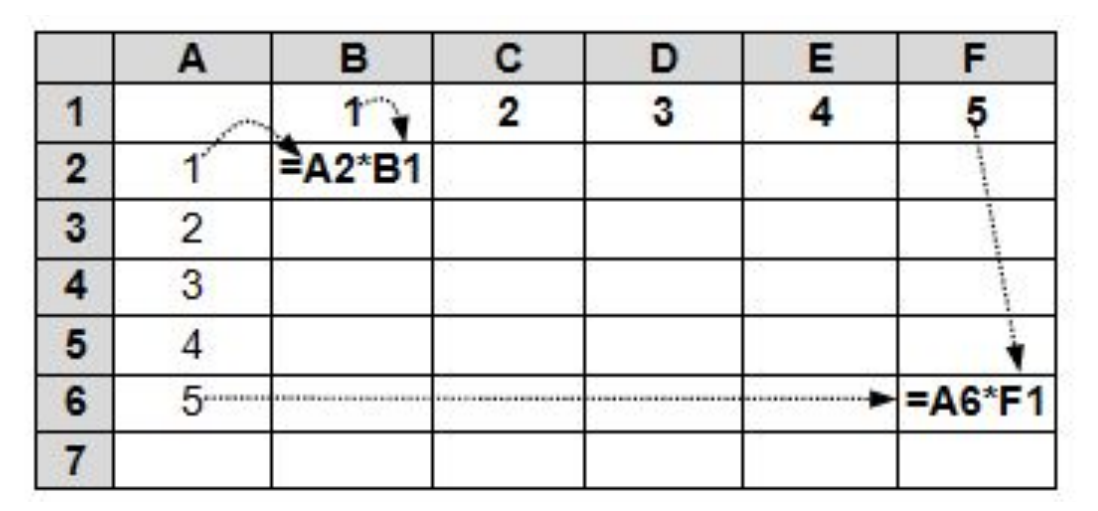

Столбец **A** в первой ссылке нужно заблокировать от изменений, а номер строки – нет. **\$A2**

Нужно заблокировать номер строки, оставив свободным изменяющийся номер столбца. **B\$1**

- В итоге получаем для ячейки **B2** такую формулу: **=\$A2\*B\$1**.
- Эту формулу нужно записать в **B2**, затем скопировать вправо на диапазон **B2:F2**, а потом перетащить маркер заполнения (*уже целого диапазона*) вниз на остальную часть таблицы.

**Смешанная ссылка** – это ссылка, в которой только одна часть (номер строки или имя столбца) изменяется при копировании.

Устанавливается тоже клавишей F4 (нажать трижды)

**Пример 2.** Требуется составить таблицу сложения чисел первого десятка, т. е. заполнить таблицу следующего вида:

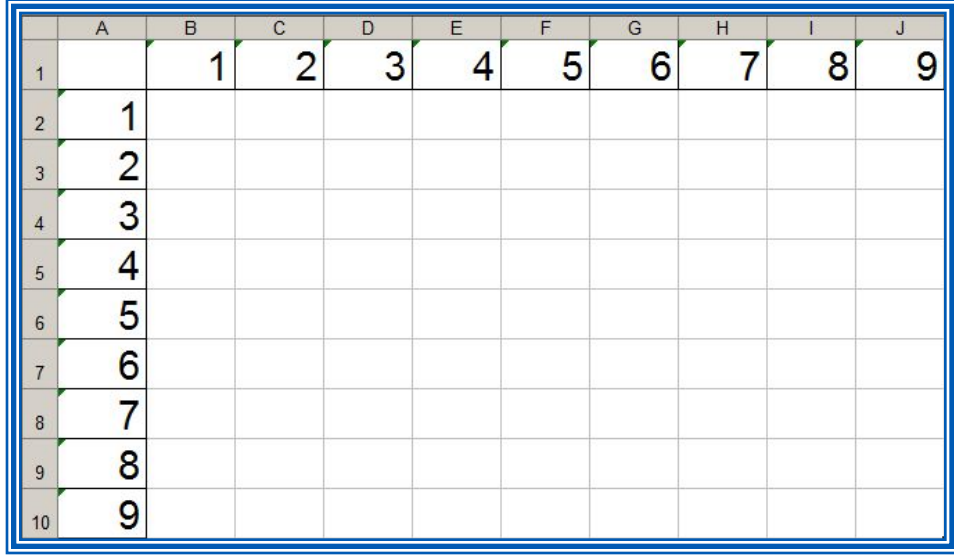

При заполнении любой ячейки этой таблицы складываются соответствующие ей значения ячеек столбца А и строки 1.

Внесём в ячейку В2 формулу =\$A2+B\$1 и скопируем её на весь диапазон В2:J10.

Должна получиться таблица сложения.

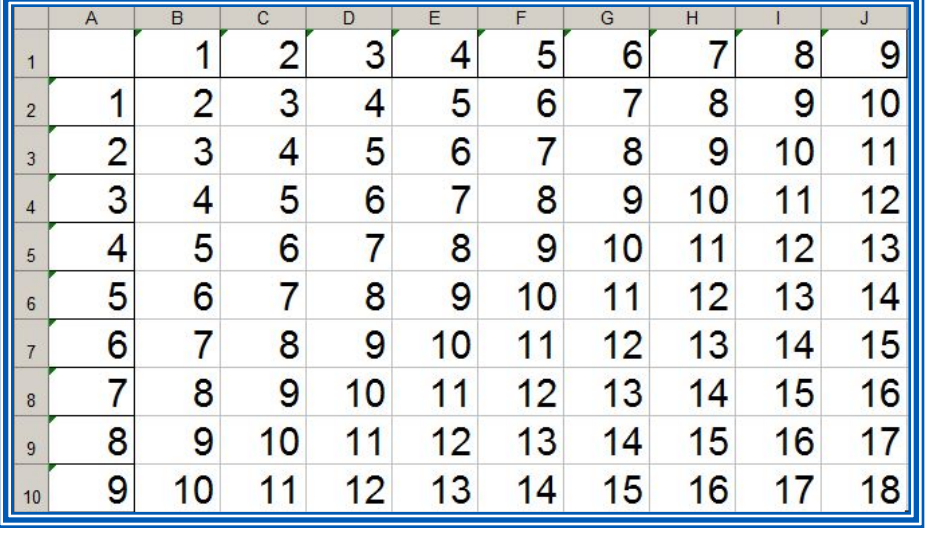

**ОТНОСИТЕЛЬНЫЕ** (меняются так же, как и адрес формулы)

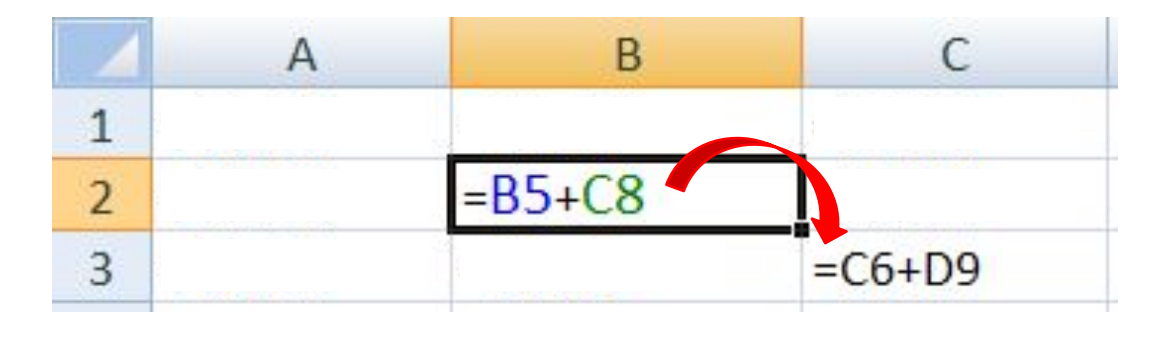

формула «переехала» на один столбец вправо и на одну строку вниз; имя **столбца** ↑ на 1 номер **строки** ↑ на 1

#### **абсолютные**

(не меняются)

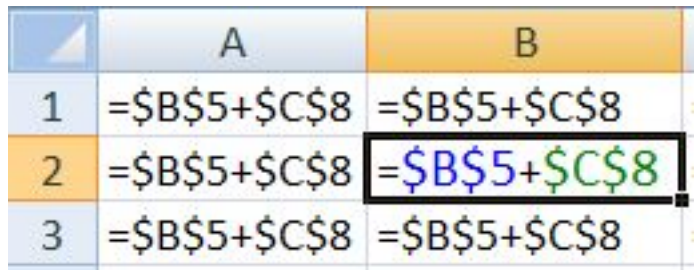

#### **смешанные**

(меняется только относительная часть)

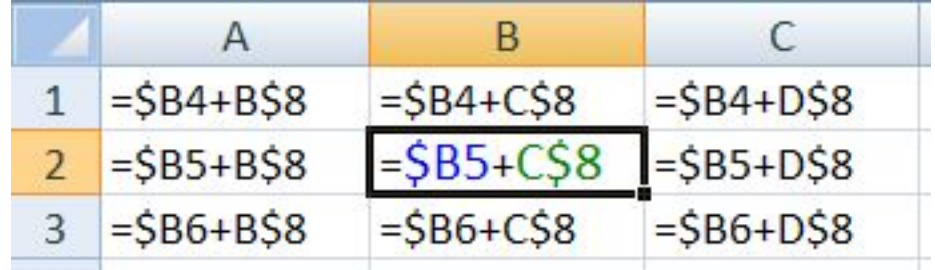

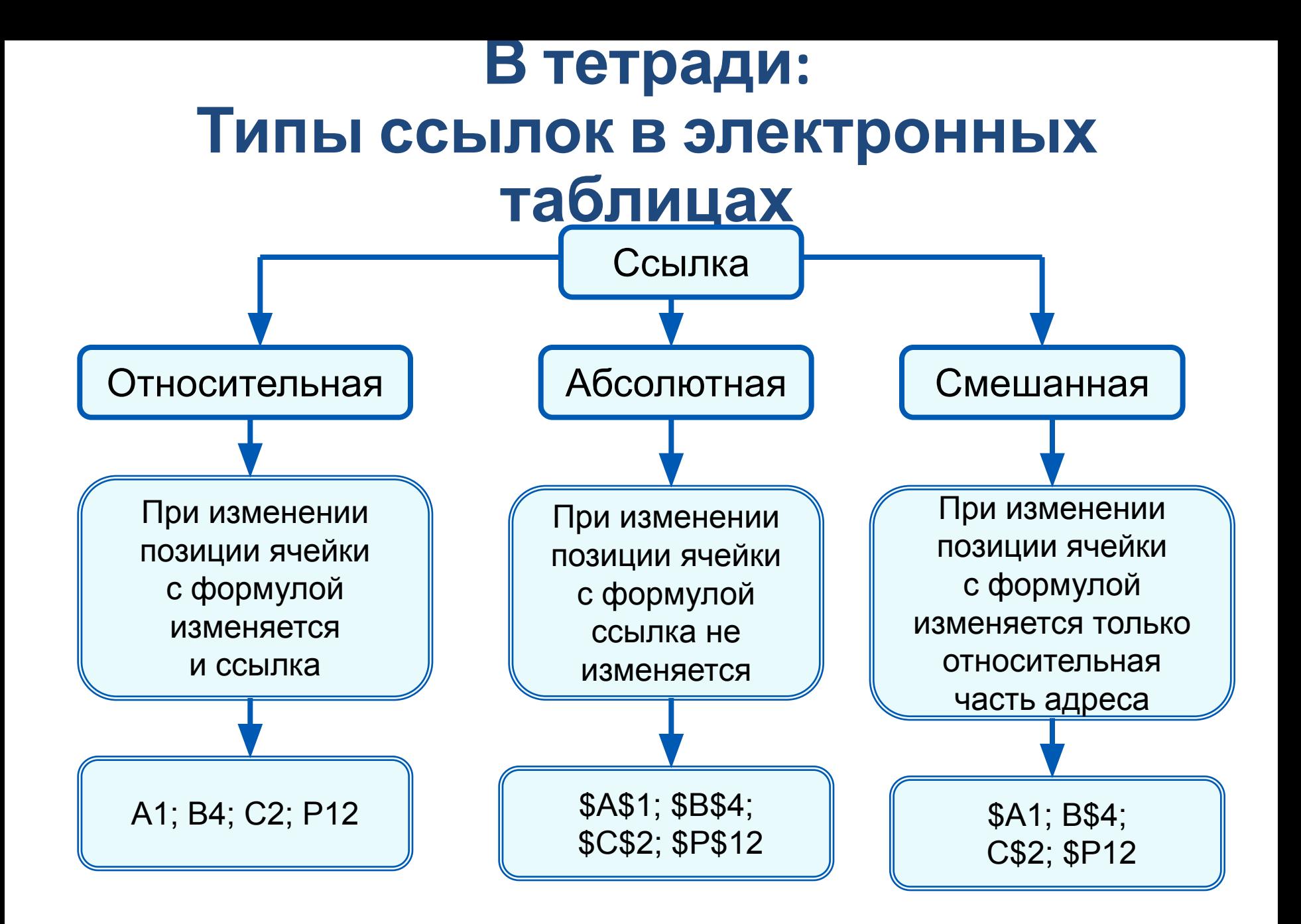